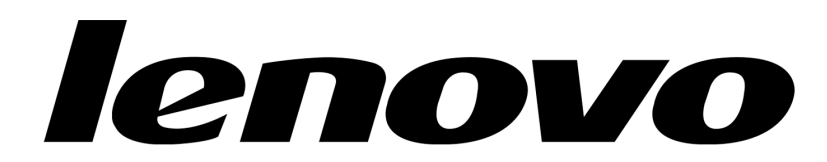

## **Switch Center Quick Install Instructions:**

- 1. Download the installation file (Linux or Windows) appropriate for your environment.
- 2. Download and review the Release Notes and the User Guide, for installation requirements and additional details.
- 3. Switch Center uses the following network ports on the server on which it is installed, so ensure no other application is using them:
	- Port 40080 for HTTP
	- Port 40443 for HTTPs
	- Port 40999 for RMI Service
- Port 162 for SNMP trap reception
- Port 514 for syslog reception
- 4. Perform one of the following procedures, depending on your operating system:

## Windows only:

- a) Double-click the installation file, it will be one of: 8.1.x.x\_install\_win.exe (licensed version) 8.1.x.x\_install\_win\_eval.exe (evaluation version)
- b) An installation wizard guides you through the installation process.
- c) When done, you can optionally check the InstallAnywhere installation log file for errors. It will be located in the C:\Program Files\IBM\SNSC directory named: System\_Networking\_Switch\_Center\_Install\_<date/time>.log

## Linux only:

- a) Run the installation file under root privilege, it will be one of:
	- # ./8.1.x.x install lin.bin (licensed version)
	- # ./8.1.x.x\_install\_lin\_eval.bin (evaluation version)
- b) The Linux installer is a self-extracting shell script, which installs Switch Center under the following directory: /opt/ibm/SNSC
- c) When done, you can optionally check the InstallAnywhere installation log file for errors. It will be located in the /opt/ibm/SNSC/<sup>S</sup>ystem Networking Switch Center installation/Logs directory named: System\_Networking\_Switch\_Center\_Install\_<date/time>.log
- 5. The Switch Center services will start automatically after a few minutes.
- 6. On Windows, a program group under "IBM" will be created that allows management of the Switch Center services and launching to the application.
- 7. For Linux, simply launch a browser and log into Switch Center as administrator. http://<hostname>:40080/snsc, where <hostname> is the DNS name or IP address of the server where Switch Center is installed. Use admin as both the username and password for administrator login.

© Copyright Lenovo Corp. 2015-2017

Portions © Copyright IBM Corporation 2014.

LIMITED AND RESTRICTED RIGHTS NOTICE: If data or software is delivered pursuant a General Services Administration "GSA" contract, use, reproduction, or disclosure is subject to restrictions set forth in Contract No. GS-35F-05925.

Lenovo and the Lenovo logo are trademarks of Lenovo in the United States, other countries, or both.